## Uusi toiminnallisuus Tieto Edu mobiilisovellukseen

## 1 Käyttäjän on mahdollista muuttaa omia yhteystietojaan

Käyttäjän on nyt mahdollista muuttaa omia yhteystietojaan. Yhteystiedot löytyvät Valikosta kohdasta Katso koko profiili

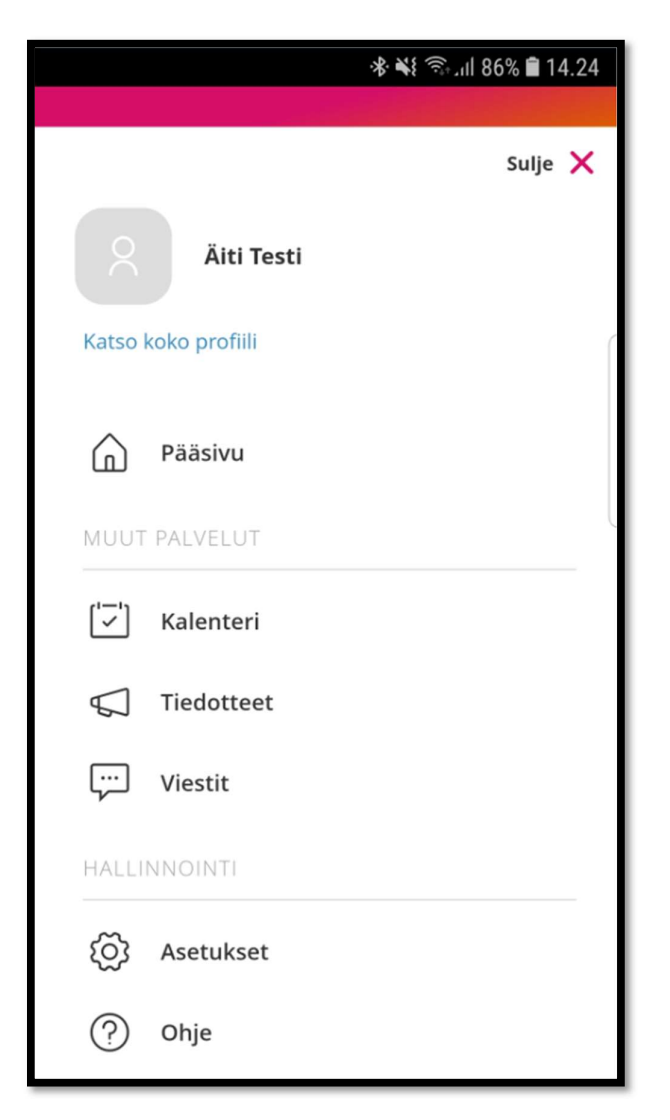

Yhteystiedoissa näytetään henkilön osoitetiedot, mutta niitä käyttäjä ei voi muuttaa.

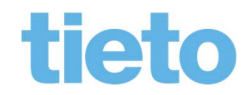

 Julkinen 06.09.2019

Lisäksi näytetään sähköposti, matkapuhelinnumero ja työpuhelinnumero, joita käyttäjä voi muuttaa.

Jos käyttäjä muuttaa sähköpostiosoitetta, hänen tulee vahvistaa se antamalla sähköposti kahteen kertaan.

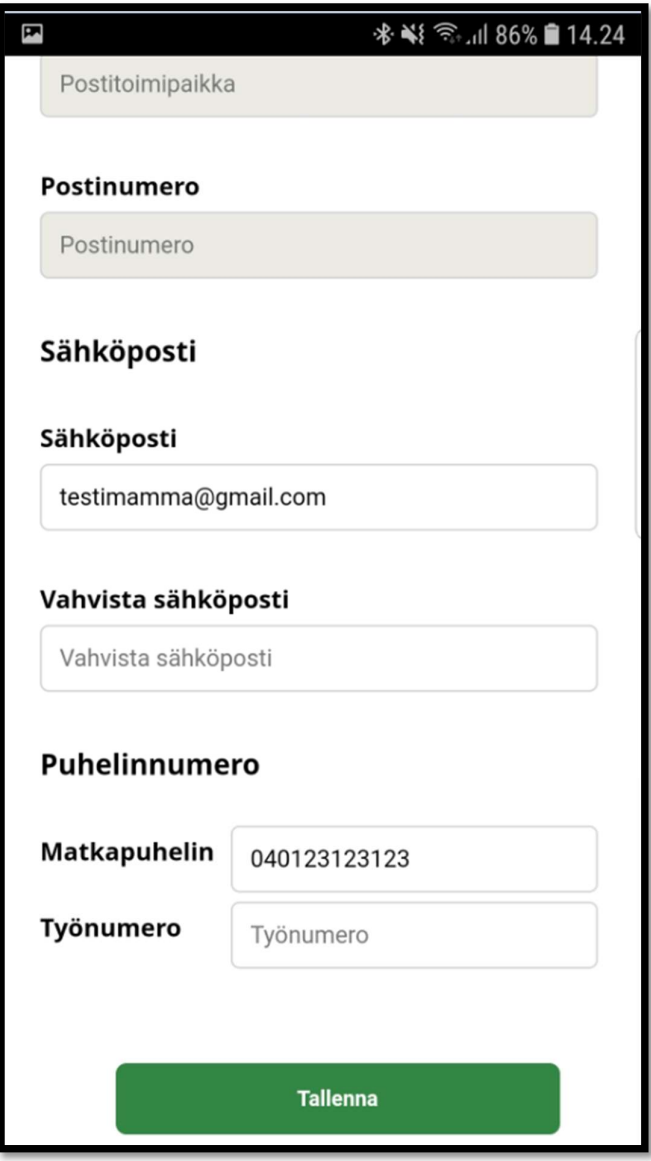

Kun muutetut tiedot on tallennettu, ne näkyvät Effican Henkilö-tiedoissa seuraavasti:

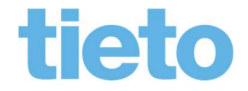

\_\_\_\_\_\_\_\_\_\_\_\_\_\_\_ Sivu 2/3

Tieto Finland Education

 Julkinen 06.09.2019

Sähköposti > S-posti

Matkapuhelin> Matkapuhelin

Työnumero> Työpuhelin

## 2 Toiminnon käyttöönotto

Tämä uusi toiminnallisuus tulee huoltajille näkyviin automaattisesti eikä se vaadi mitään toimenpiteitä kunnalta eikä huuoltajilta.

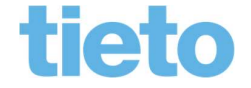